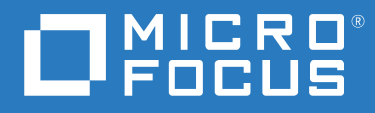

# ZENworks 2017 Update 4 新增功能參考

**2019** 年 **1** 月

#### 法律聲明

如需法律聲明、商標、免責聲明、擔保聲明、出口與其他使用限制、美國政府限制的權利、專利政策與 FIPS 法規 遵循的相關資訊,請參閱 <https://www.novell.com/company/legal/>。

#### **© Copyright 2008 - 2019 Micro Focus** 或其關係企業之一。

Micro Focus 及其關係企業和授權者 ( 統稱為 「 Micro Focus 」) 之產品與服務的保固, 僅載於該項產品與服務隨附 的明確保固聲明中。本文中任何內容不得解釋為構成其他保固。對於本文中之技術或編輯錯誤或疏漏, Micro Focus 不負任何責任。本文資訊如有更動,恕不另行通知。

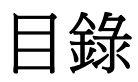

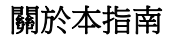

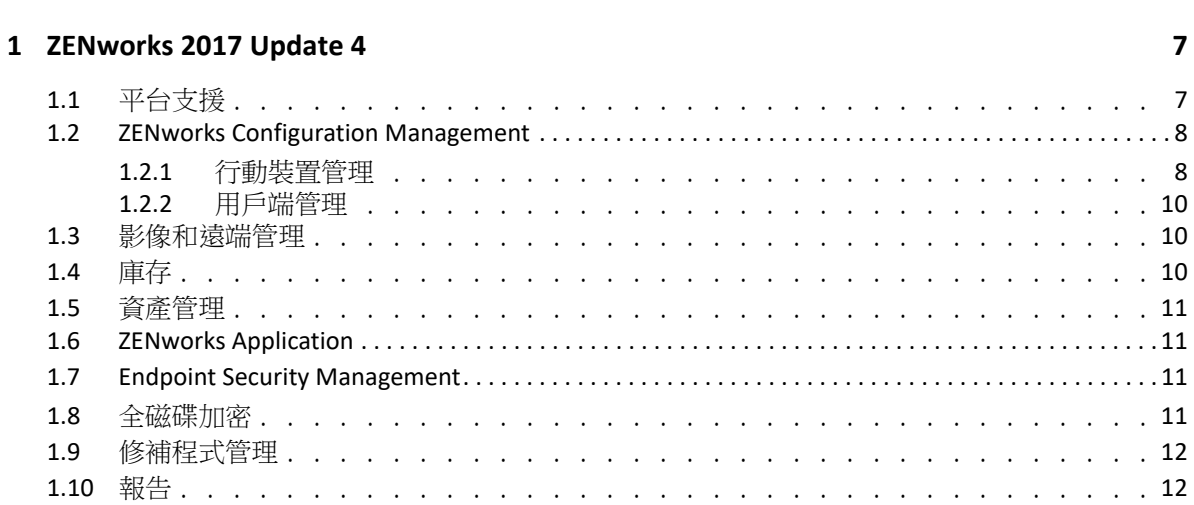

 $\overline{\mathbf{5}}$ 

# <span id="page-4-0"></span>關於本指南

本 《*ZENworks* 新增功能參考》介紹該 ZENworks 2017 版本中的新功能。本指南包含下列章節  $\mathbb{R}^+$ 

◆ 第1章 「[ZENworks 2017 Update 4](#page-6-2)」 (第7頁)

#### 適用對象

本指南的適用對象為 ZENworks 管理員。

#### 意見反應

我們希望得到您對本手冊以及本產品隨附之其他文件的意見和建議。請使用線上文件每頁下 方的 「對此主題提供意見」功能。

#### 其他文件

也可以透過 ZENworks 的其他支援文件 ( 有提供 PDF 與 HTML 格式 ) 來瞭解與實作本產品。如 需其他文件,請造訪 [ZENworks](http://www.novell.com/documentation/beta/zenworks2017) 文件網站。

## <span id="page-6-0"></span>1 <sup>1</sup> **ZENworks 2017 Update 4**

以下章節介紹 ZENworks 2017 Update 4 中的新功能和增強功能:

- <span id="page-6-2"></span>● 第1.1 [節 「平台支援」](#page-6-1) (第7頁)
- 第 1.2 節 「[ZENworks Configuration Management](#page-7-0)」 ( 第 8 頁 )
- 第 1.3 [節 「影像和遠端管理」](#page-9-1) ( 第 10 頁 )
- 第 1.4 節 「 庫存 」 ( 第 10 頁 )
- ◆ 第1.5 節「資產管理」 (第11頁)
- 第 1.6 節 「[ZENworks Application](#page-10-1)」 ( 第 11 頁 )
- 第 1.7 節 「[Endpoint Security Management](#page-10-2)」 ( 第 11 頁 )
- 第 1.8 [節 「全磁碟加密」](#page-10-3) (第 11 頁)
- 第 1.9 [節 「修補程式管理」](#page-11-0) ( 第 12 頁 )
- 第 1.10 [節 「報告」](#page-11-1) (第 12 頁)

## <span id="page-6-1"></span>**1.1** 平台支援

ZENworks 2017 Update 4 支援下列新平台︰

- 代理程式和主要伺服器
	- $\bullet$  SLES 12 SP4
- 代理程式和輔助伺服器
	- Windows Server 2019
	- Windows 10 1809
	- Window 10 Enterprise LTSC 2019
	- OES 2018 SP1
	- $\triangleleft$  RHEL 7.5
	- Scientific Linux 7.5
	- Mac 10.14
- 行動電話 :
	- $\div$  iOS 12
	- Android 5 及更新版本

如需系統要求的詳細資訊,請參閱 《*ZENworks 2017* 系統要求》。

## <span id="page-7-0"></span>**1.2 ZENworks Configuration Management**

- 第 1.2.1 [節 「行動裝置管理」](#page-7-1) ( 第 8 頁 )
- 第 1.2.2 [節 「用戶端管理」](#page-9-0) ( 第 10 頁 )

### <span id="page-7-1"></span>**1.2.1** 行動裝置管理

 工作受管理的 **Android** 裝置的回復原廠設定保護︰ 在此版本中,ZENworks 允許您禁止使 用者在 「設定」中將其工作受管理的裝置回復原廠設定。您也可以將需要進行驗證才能 繼續設定裝置的一或多個企業解除鎖定帳戶列入白名單,以防發生未獲授權的回復原廠 設定動作 ( 例如,透過開機載入程式或快速開機來回復原廠設定 )。

如需詳細資訊,請參閱 《*ZENworks 2017 Mobile Management Reference*》 (ZENworks 2017 行動裝置管理參考 ) 中的 「Enabling Factory Reset Protection on Android Work-Managed Devices」 ( 在工作受管理的 Android 裝置上啟用回復原廠設定保護 )。

- 更多有關 **Android** 套裝軟體的資訊︰「Android 套裝軟體摘要」頁面中的 「APP 詳細資 料」區段已改善,現包含更多資訊,例如 APP 版本和版次,以及上次發佈日期。
- 裝置摘要中提供了更多資訊︰ Android 裝置的 「裝置資訊」頁面現包含更多軟體詳細資 料,例如裝置上套用的安全性修補程式層級。您也可在產生的行動裝置庫存報告中檢視 此資訊。 如需詳細資訊,請參閱 《*ZENworks 2017 Mobile Management Reference*》 (ZENworks 2017

行動裝置管理參考 ) 中的 「Viewing Device Information」 ( 檢視裝置資訊 )。

 棄用裝置管理 **API** ︰ 在此版本中,ZENworks 已停止支援使用裝置管理 API 來註冊 Android 裝置的基本註冊模式。這是因為 Google 已發佈通告,聲明從 Android P 版本起棄用裝置 管理 API。ZENworks 現在將只支援兩種註冊 Android 裝置的方式︰工作設定檔模式和工作 受管理的裝置模式。

如需詳細資訊,請參閱 [https://www.novell.com/communities/coolsolutions/removal-device](https://www.novell.com/communities/coolsolutions/removal-device-admin-api-android-devices/)[admin-api-android-devices/](https://www.novell.com/communities/coolsolutions/removal-device-admin-api-android-devices/)。

 重新啟動 **Android** 行動裝置︰ 您現在可以使用現有的重新啟動 / 關機快速任務來重新啟 動工作受管理的 Android 裝置。

如需詳細資訊,請參閱 《*ZENworks 2017 Mobile Management Reference*》 (ZENworks 2017 行動裝置管理參考 ) 中的 「Reboot or Shutdown Devices」 ( 將裝置重新開機或關機 )。

- 直接開機支援: 在此版本中,ZENworks 支援在 Android 7.0 以上版本的裝置上直接開機。 此功能允許 ZENworks 代理程式在 Android 裝置上永遠處於使用中狀態,即使未解除鎖定 裝置也不例外。即使裝置尚未解除鎖定,管理員也可以執行法規遵循等規則、移除工作 設定檔或將裝置回復原廠設定。
- 配送 **iOS** 企業 **APP** ︰ 憑藉現有的套裝軟體功能,ZENworks 現可讓您將未公開配送的內部 自訂應用程式配送到 iOS 裝置。

如需詳細資訊,請參閱 《*ZENworks 2017 Mobile Management Reference*》 (ZENworks 2017 行動裝置管理參考 ) 中的 「Distributing iOS Enterprise Apps」 ( 配送 iOS 企業 APP)。

 使用套裝軟體配送 **Wi-Fi** 組態︰ 此功能可讓管理員建立 Wi-Fi 設定檔套裝軟體,並將其部 署在使用者的裝置上,以便使用者能用指定的 Wi-Fi 組態將其裝置連接到企業網路。 Android 和 iOS 兩種裝置均可使用此功能。

如需詳細資訊,請參閱 《*ZENworks 2017 Mobile Management Reference*》 (ZENworks 2017 行動裝置管理參考 ) 中的 「Distributing Corporate Wi-Fi Settings」 ( 配送企業 Wi-Fi 設定 )。

 **Office 365 Android APP** 保護規則︰ 現在,使用者不必在 ZENworks 中註冊其裝置,您也 可以透過 ZENworks 來保護使用 Intune SDK 建立的 Android APP ( 例如 Microsoft Office 365 APP)。

如需詳細資訊,請參閱 《*ZENworks 2017 Mobile Management Reference*》 (ZENworks 2017 行動裝置管理參考 ) 中的 「Creating the App Protection Policy」 ( 建立 APP 保護規則 ) (Android Intune APP 保護規則 )。

 在 **ZENworks** 與 **Azure** 之間同步︰ 此功能可讓管理員設定將 ZENworks Intune APP 保護規 則與 Microsoft Azure 同步的排程。

如需詳細資訊,請參閱 《*ZENworks 2017 Mobile Management Reference*》 (ZENworks 2017 行動裝置管理參考 ) 中的 「Policy Sync Schedule」 ( 規則同步排程 )。

 對 **Android** 的新限制提供支援︰ 針對 Android 工作設定檔裝置和工作受管理的裝置 ( 包括 Android P 裝置 ) 這兩種裝置的 Android 限制清單已顯著改善。這些限制包括以下設定︰ 啟用裝置螢幕鎖定功能、掛接外部實體媒體、使用 NFC Beam 共用資料,以及限制作業系 統更新等。

如需詳細資訊,請參閱 《*ZENworks 2017 Update 4 Mobile Management Reference*》 (ZENworks 2017 Update 4 行動裝置管理參考 ) 中的第 12.5.2 節 「Applying Device Restrictions」 ( 套用裝置限制 )。

- 對 **iOS 12** 新限制和 **DEP** 設定提供支援︰
	- ◆ **新 iOS 12 限制:** 此版本支援更多的 iOS 12 限制,例如自動更新日期和時間、設定近 接感測範圍內的新裝置,以及延遲作業系統更新。 如需詳細資訊,請參閱 《*ZENworks 2017 Mobile Management Reference*》 (ZENworks 2017 行動裝置管理參考 ) 中的 「Editing a Mobile Device Control Policy Setting」 ( 編輯 行動裝置控制規則設定 )。
	- 新 **DEP** 設定︰ DEP 設定也已改善,現在支援允許在設定 Apple TV 裝置時選取預設語 言的功能。此外,為了設定 iOS 12 DEP 裝置,您可以跳過「螢幕時間」、iMessage 和 Facetime 等設定畫面。

如需詳細資訊,請參閱 《*ZENworks 2017 Mobile Management Reference*》 (ZENworks 2017 行動裝置管理參考 ) 中的 「Managing the DEP Profile」 ( 管理 DEP 設定檔 )。

 從遠端重設 **Android 8.0** 以上版本的裝置上的密碼︰ 萬一使用者忘記裝置的現有密碼,您 可以透過解除鎖定裝置快速任務,從遠端重設 Android 8.0 以上版本的裝置上的密碼以及 設定新密碼。

如需詳細資訊,請參閱 《*ZENworks 2017 Mobile Management Reference*》 (ZENworks 2017 行動裝置管理參考 ) 中的 「Unlocking a Device」 ( 解除鎖定裝置 )。

◆ 使用 QR 碼在 ZENworks APP 上自動填寫身分證明: ZENworks APP 登入書面有所增強,現 包含一個可讓使用者掃描 QR 碼來自動填寫登入身分證明的圖示。點選此圖示後,使用 者需要掃描收到的邀請函中內嵌的 QR 碼,之後系統會將使用者重新導向到 APP,並會自 動填寫登入身分證明 ( 不包括密碼 )。

如需詳細資訊,請參閱 《*ZENworks 2017 Mobile Management Reference*》 (ZENworks 2017 行動裝置管理參考 ) 中的 「Enrolling Mobile Devices」 ( 註冊行動裝置 )。

- 稽核針對受 **Intune APP** 保護的裝置執行的抹除裝置動作︰ 管理員現在可以設定變更事 件,供使用者對 Intune APP 抹除動作的初始進行稽核。
- 「**APP** 目錄」頁面的更新︰「APP 目錄」頁面現在包含使用 iOS APP 套裝軟體建立的 APP 和 iOS 企業 APP。

如需所有行動裝置管理功能的詳細資訊,請參閱 《*ZENworks 2017 Mobile Management Reference*》 (ZENworks 2017 行動裝置管理參考 )。

### <span id="page-9-0"></span>**1.2.2** 用戶端管理

- 透過 「地理位置」索引標籤定位 **Windows 10** 裝置︰ 此 ZENworks 功能會使用 Windows 10 的定位服務,以尋找使用 Windows 10 版本 1709 及更高的 Windows 10 作 業系統版本之裝置的地理位置。您可在按一下工作站裝置連結後存取地理位置索引 標籤。
- 透過新快速任務抹除 **Windows** 裝置︰ 這項新的抹除快速任務會將所選 Windows 裝 置的作業系統回復為其原廠設定,並從裝置中移除所有非作業系統檔案和應用程 式。如果工作站清單中選取了 Windows 裝置,您便可執行該快速任務。此功能僅支 援 Windows 10 裝置。
- ◆ 「套裝軟體」中的新安裝排程: 使用新的套裝軟體安裝排程,您現在可以定義應在 受管理裝置上安裝套裝軟體的日期和時間。
- ◆ 檢查受管理裝置上有無執行中程序或服務的功能: 在 ZENworks 套裝軟體中,現在 可以新增相應的要求來檢查受管理裝置上有無執行中的程序或服務。
- **Java** 配送的變更︰ 在此版本中,將透過開放原始碼平台來進行 Java 軟體配送。

### <span id="page-9-1"></span>**1.3** 影像和遠端管理

 參考現有的 **MDT** 套裝軟體︰ 此功能可讓管理員使用現有套裝軟體中已上傳的 WIM 檔案 來建立 MDT 套裝軟體。

如需詳細資訊,請參閱 《*ZENworks Preboot Services and Imaging Reference*》 (ZENworks 開 機前服務和影像參考 ) 中的第 3.8 節 「Configuring MDT Deployment Bundles」 ( 設定 MDT 部署套裝軟體 ) 及第 5.3 節 「Action - MDT Deployment」 ( 動作 - MDT 部署 )。

 遠端管理和影像的 **TLS 1.2** 支援︰ 遠端會期使用 「保全插槽層」 (TLSv1.2 通訊協定 ) 來提 供安全保護。此功能僅適用於 Windows 裝置。

## <span id="page-9-2"></span>**1.4** 庫存

- ◆ 自動清理 PRU 套裝軟體: 現在,系統可以自動清理隱藏的以及不使用的舊 PRU 套裝軟 體。
- 建立裝置的影像後,立即執行庫存掃描: 此功能可讓管理員在重新建立裝置的影像後對 装置執行完整掃描。您無需等待排程的掃描完成,也不用等到稍後資料上傳到伺服器, 便可立即瞭解目前的庫存資料,並可採取必要的動作,例如部署軟體套裝軟體。

如需詳細資訊,請參閱 《*ZENworks Asset Inventory Reference*》 (ZENworks 資產庫存參考 ) 中的第 2.2 節「Scheduling an Inventory Scan」( 排程庫存掃描 ) ( 建立裝置的影像後執行完 整掃描 )。

 **ZCC** 庫存報告中的行動裝置硬體庫存資料︰ 行動裝置的相關硬體庫存資訊現在儲存在庫 存表中。如此便可在 ZCC 庫存報告中包含該資訊。庫存報告中已新增了新欄位來實現該 目的。

此版本在庫存處理方面也進行了改進。

## <span id="page-10-0"></span>**1.5** 資產管理

 輸入網路裝置並關聯到 **ZAM** 合約︰ 現在,可以將包含 ADF 資料的網路裝置輸入到 ZENworks 控制中心,然後將其關聯到 ZENworks Asset Management 合約。

如需詳細資訊,請參閱 《*ZENworks* 探查、部署與淘汰參考》中的第 4 章 「從 CSV 檔案 輸入裝置」。

## <span id="page-10-1"></span>**1.6 ZENworks Application**

此版本提供了新的登錄機碼,用來在使用 ZAPP 外圍程序時停用電源選項。

## <span id="page-10-2"></span>**1.7 Endpoint Security Management**

- 應用程式控制規則中的萬用字元增強功能: 對應用程式控制規則進行了一些增強,允許 在應用程式控制清單中使用萬用字元項目,如此可提供更全面的存取控制,而產生的組 態負擔卻更少。
- 上傳的儲存裝置控制規序等標準的規則進行了一些增強,可簡化規則的建立和 維護,並為下一版本中引入更多控制做好準備。

## <span id="page-10-3"></span>**1.8** 全磁碟加密

◆ **對指定的重新開機繞過 PBA** : 將開機前驗證 (PBA) 與磁碟加密規則搭配使用時,您可以 對加密的代理程式裝置使用此指令選項,以便使指定數量的裝置啟動或重新啟動暫時繞 過開機前驗證。您可以從全磁碟加密代理程式的 「指令」選項中對用戶端裝置執行此功 能,也可以從裝置上的指令提示中使用 bypassPbaWithRebootCount 來執行。

如需詳細資訊,請參閱 《*ZENworks Full Disk Encryption Agent Reference*》 (ZENworks Full Disk Encryption Agent 參考 ) 中的 「Bypassing PBA for Specified Reboots」 ( 對指定的重新開 機繞過 PBA)。

## <span id="page-11-0"></span>**1.9** 修補程式管理

• 透過快速任務將裝置修補程式解除隔離 裝置上將不會針對隔離的修補程式執行已排程的 規則,或對隔離的修補程式進行矯正安裝。如果您解決了阻止安裝修補程式的問題,但 該修補程式被隔離,您可以使用 「釋放隔離的修補程式」快速任務來釋放裝置上隔離的 修補程式。解除隔離的修補程式會保持釋放狀態,直到您進行安裝嘗試。

如需詳細資訊,請參閱 《*ZENworks 2017 Patch Management Reference*》 (ZENworks 2017 Patch Management 参考)中的「Release Quarantined Patches」 (釋放隔離的修補程式)。

- 修補程式管理系統變數: 在修補程式管理中新增了兩個新系統變數,用來進一步控制修 補程式重新開機行為,以及控制在 ZENworks Patch Management 較舊版本中所設定修補程 式趨勢資料的儲存天數。
	- PATCH\_ALWAYS\_SHOW\_REBOOT\_PROMPT

當不執行重新開機的 「修補程式規則重新開機行為」選項設定為是時,此變數會向 使用者顯示修補程式重新開機提示。

PATCH\_TREND\_DATA\_DAYS

此變數用於控制 ZENworks 較舊版本中設定的修補程式儀表板和趨勢資料儲存在資料 庫中的天數。將資料儲存天數值設定為 x 或 0 會禁止儲存該資料。

## <span id="page-11-1"></span>**1.10** 報告

管理員現在可以使用 PostgreSQL 資料庫透過 ZENworks Reporting 來報告區域的相關資訊。